# **ArcGIS for Server Security: Advanced**

Gregory Ponto & Jeff Smith

June 29, 2016

## **Agenda**

• **Focus: Security best practices for Web GIS on-premises**

- **GIS Server**
- **Portal for ArcGIS**
- 

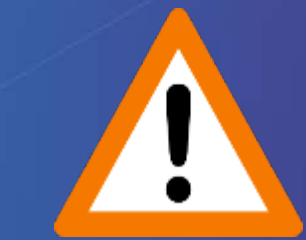

• Advanced options **because the commending of the strongly Recommend:** 

**Knowledge of ArcGIS for Server and Portal for ArcGIS**

# **Security is Important**

**http://www.huffingtonpost.com/news/security-breach/**

#### Home Depot's Sloppy Mistakes Tarnish Its Once Bold **Brand**

Kellie Cummings | Posted 11.25.2014 | Business

4.6 Million Customers Affected in Scottrade Breach: **Read More: Crisis Management, Trust** Barometer, Branding, Brand Trust, Sec **Are You One of Them?** 

The days when companies could wordsmith press releases are go cause an immediate customer re in the most subtle of ways.

NextAdvisor.com | Posted 10.06.2015 | Business

**Read More:** Data Breaches, Data Breach, Security B Stock Market, Stocks, Financial Education, Business I

October is National Cyber Security Awarene dismal start. Following the Experian breach

Read Experian Breach Exposes 15 Million T-Mobile **Customers, Applicants' Information: What Yo Know** 

NextAdvisor.com | Posted 10.07.2015 | Business

Read More: Data Breaches, Data Breach, Experian, Credit, Credit Report, Credit-Reports, Tmobile, Social Security, Driver's License, Security Breach, Financial Education, Personal Finance, Money, Business News

If you've applied for a T-Mobile phone plan within the past two years, there's a high chance your information may have been breached by Experian -- one of the three major credit bureaus.

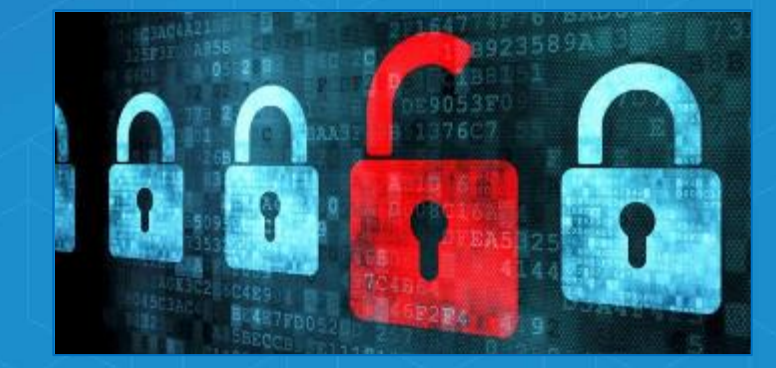

Why The Sony Hack Could Be A Game Changer For Us All

CreditSesame.com | Posted 02.16.2015 | Business

Read More: Sony Hack, Identity Theft, Security Breach, Business News

Your most sensitive emails, text messages, photos and videos could be used to hurt your reputation, humiliate and embarrass you, and even try to force you to pay up in order to kill the threat.

**Read Whole Story** 

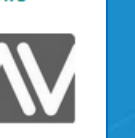

### **Defense In Depth Paradigm**

- **Security plans have many "layers" – multiple levels of security**
- **Layered security mechanisms increase the security of the system as a whole**
- **Each feature discussed is considered a "layer"**

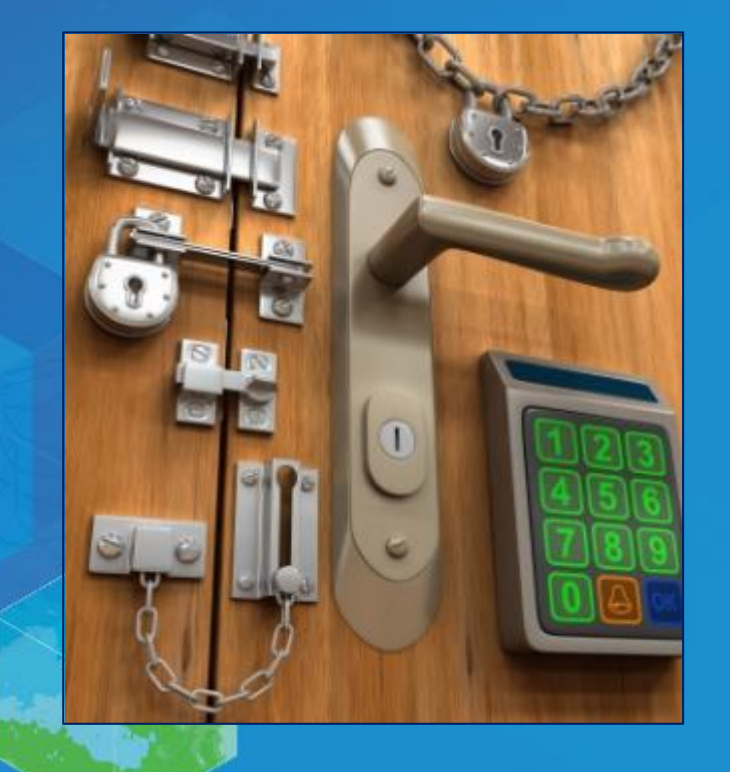

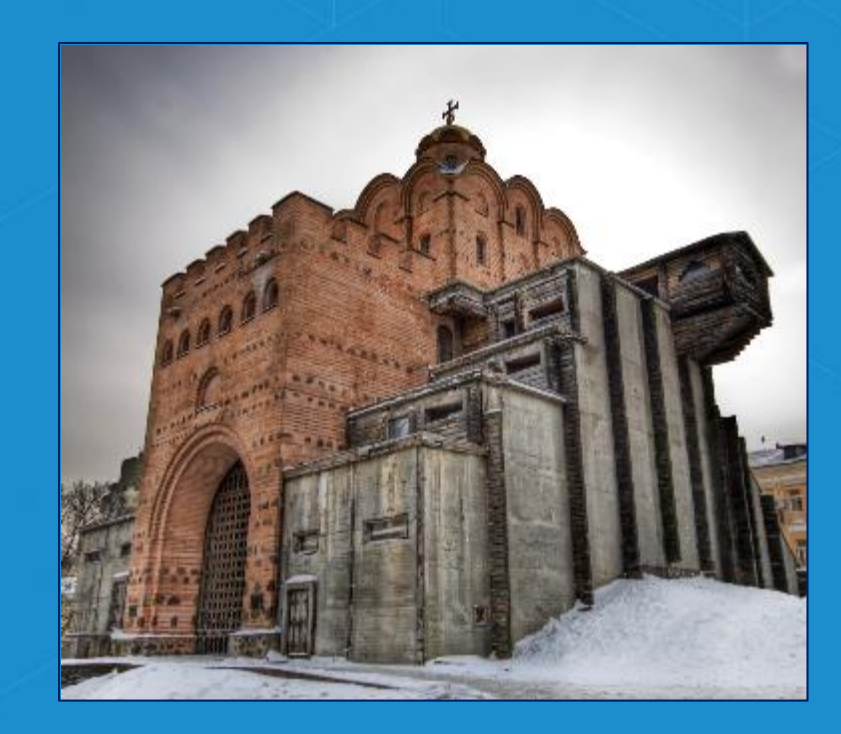

## **ArcGIS 10.4 for Server Release**

- **Major focus: improve and extend security in the software stack**
- **Provide more options and capabilities to make Web GIS infrastructure more secure**

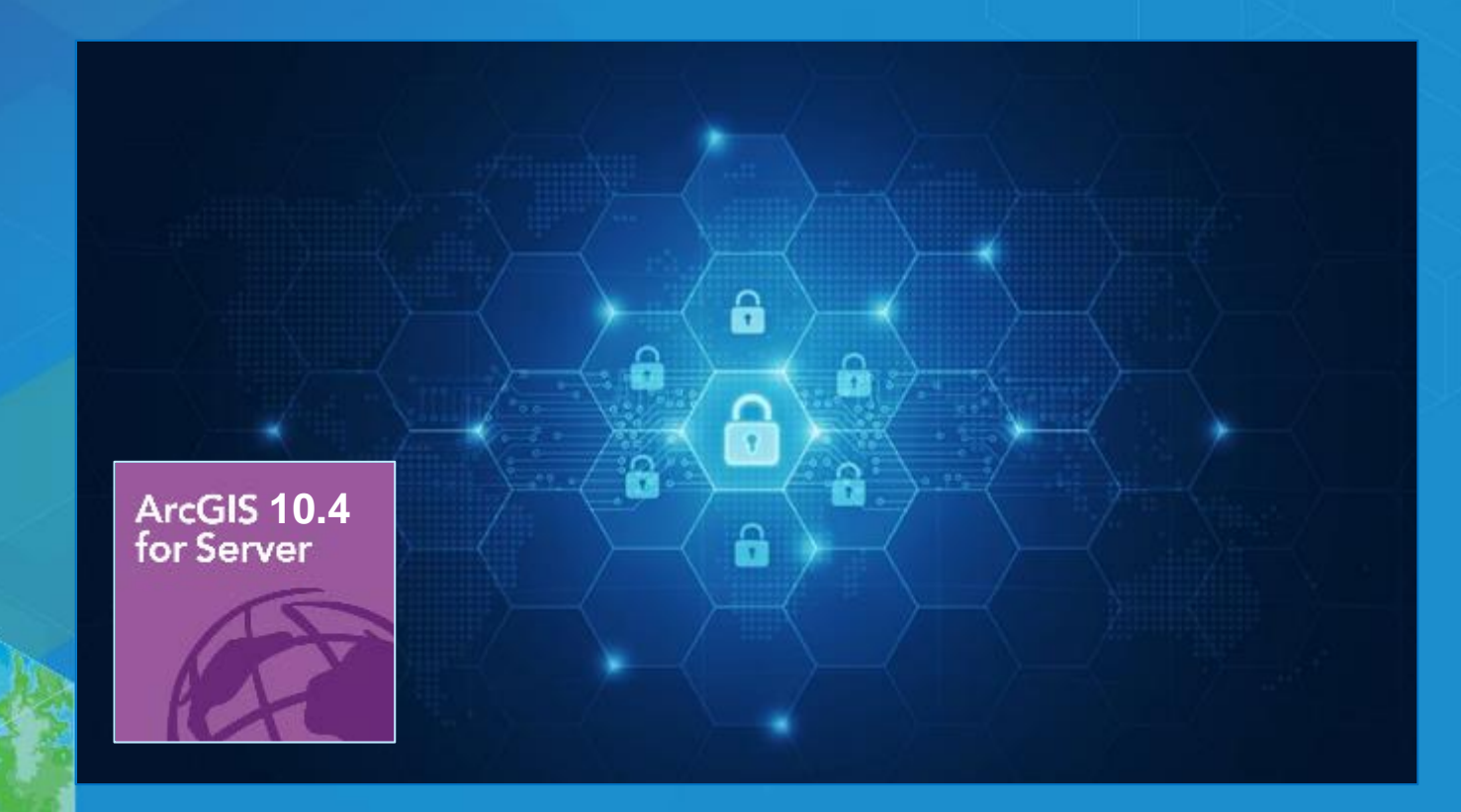

#### **Review: ArcGIS for Server enables Web GIS On-Premises Enabling GIS Everywhere**

**Simple Integrated Open**

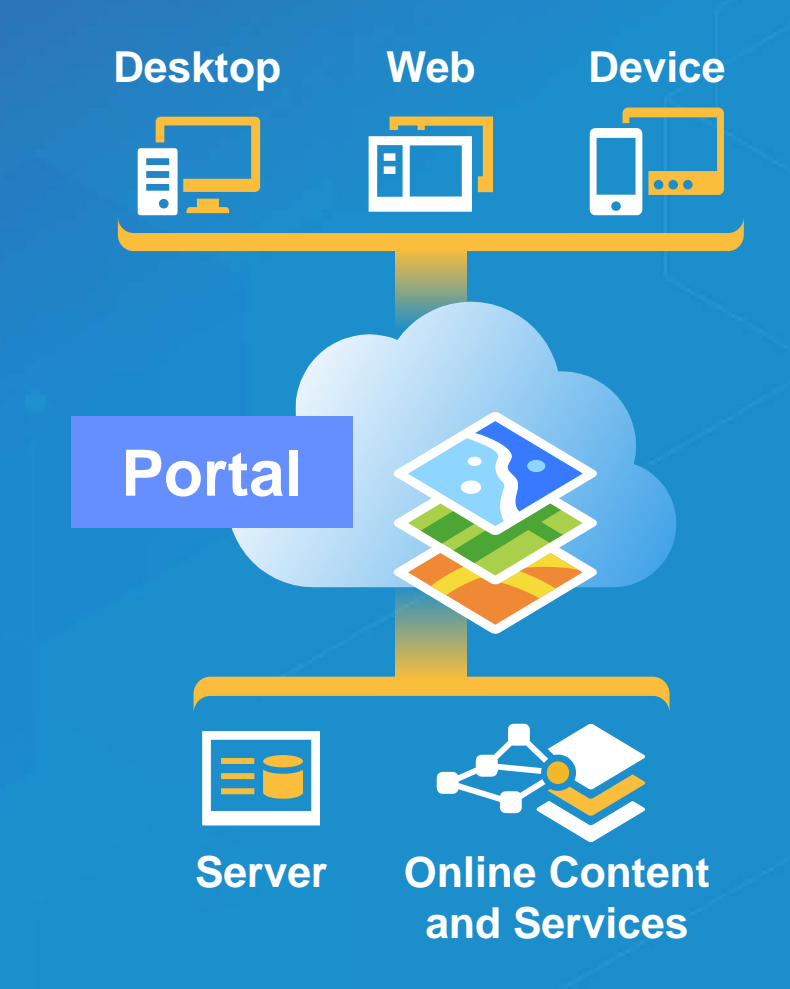

**Web GIS Portal On-Premises: Behind the scenes** 

• **Includes 3 components: Portal – GIS Server – ArcGIS Data Store**

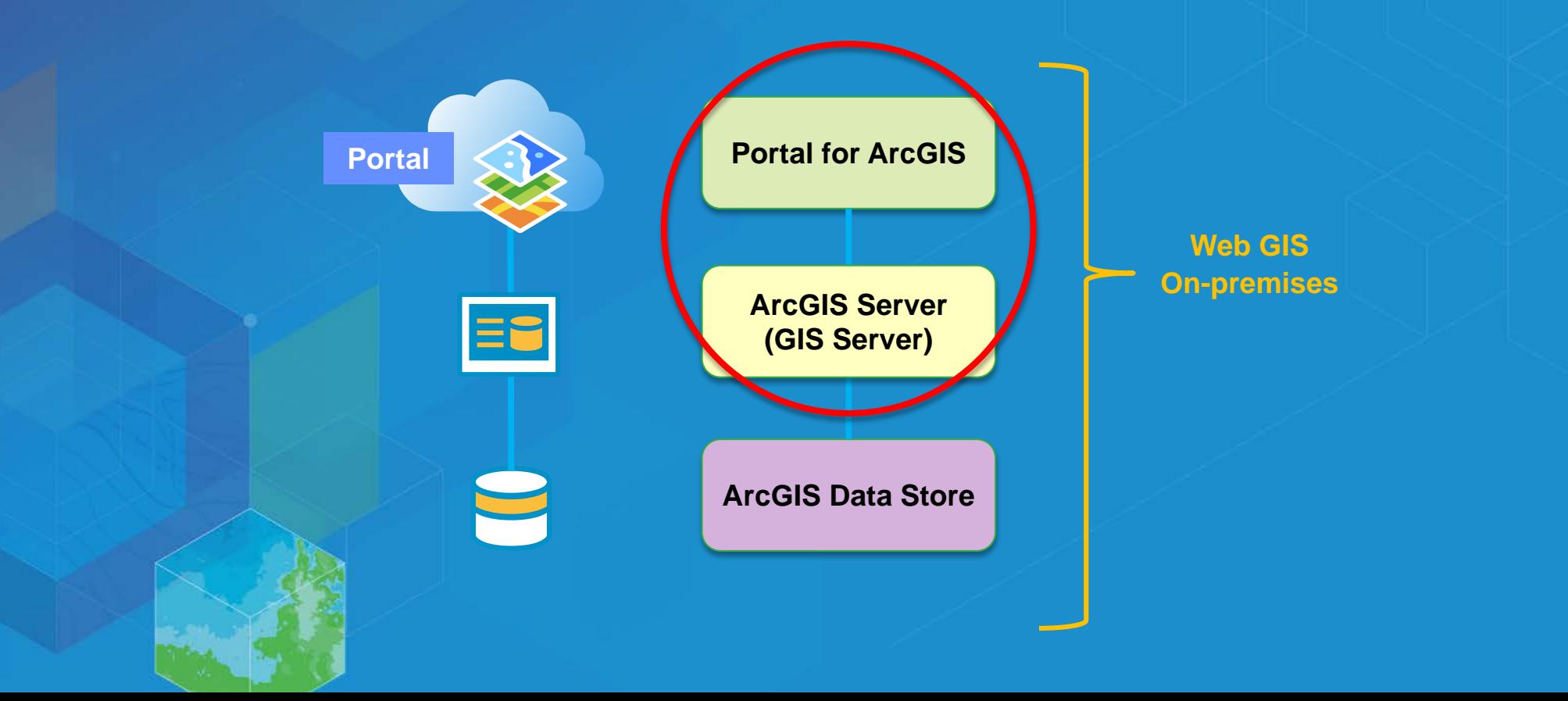

## **Agenda**

#### • **GIS Server**

- **Enable and use HTTPS**
- **Disable services directory**
- **Restrict cross domain requests**
- **Restrict file permissions**
- **Disable PSA account**
- **Scan Server script**
- **Portal for ArcGIS**
- **Advanced options**

**Portal for ArcGIS**

**ArcGIS Server (GIS Server)**

#### **Review: ArcGIS Server Administrator Directory**

**https://localhost:6443/arcgis/admin**

- **Web App, provides interface into an ArcGIS Server site**
- **Many security settings enabled via this interface**

#### **ArcGIS Server Administrator Directory**

**Home** 

You should use ArcGIS Server Manager for managing services and GIS servers. The Administrator Directory is intended for advanced, programmatic access to the server, likely through the use of scripts.

#### Site Root - /

**Current Version: 10.4.0** 

Resources: machines clusters services security system data uploads logs kml info mode usagereports publicKey

**API Reference** 

Supported Operations: generateToken exportSite importSite deleteSite

**Supported Interfaces: REST** 

### **Enable and Use HTTPS**

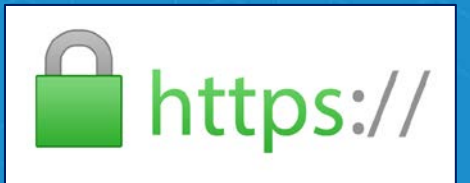

- **HTTPS –** *Hypertext Transfer Protocol Secure*
- **Initial step in creating a secure environment should always be to encrypt traffic**
- **Protects against a simple network sniffer**
- **Enabled by default in 10.4**
- **Recommended to restrict to HTTPS only if possible**
- **ArcGIS Server Admin Directory**
	- **Security > config > update**

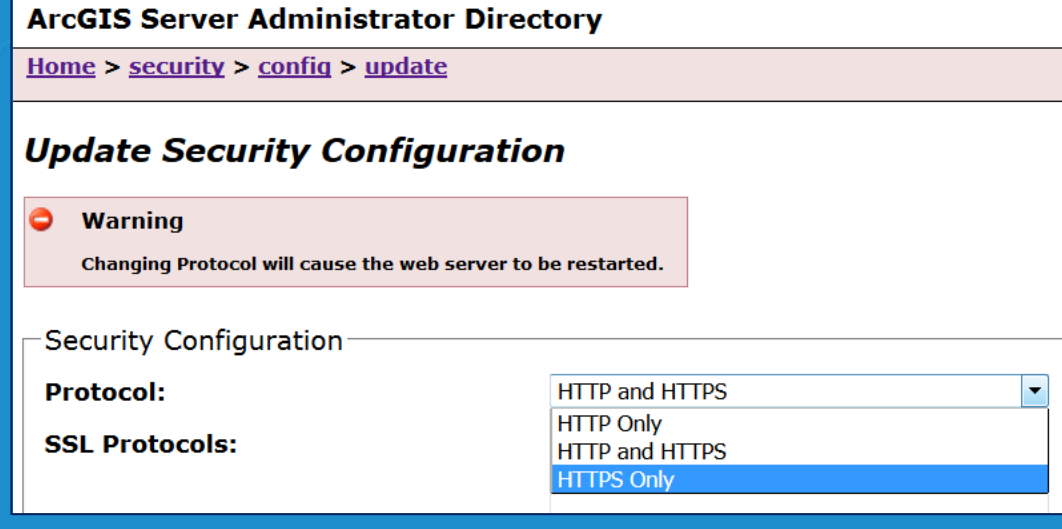

#### **Disable the Services Directory**

• **ArcGIS Services Directory exposes GIS web services**

- **<http://localhost/ArcGIS/rest>**

• **Recommend to NOT expose GIS web services**

# ES

**REST**

#### **Before**

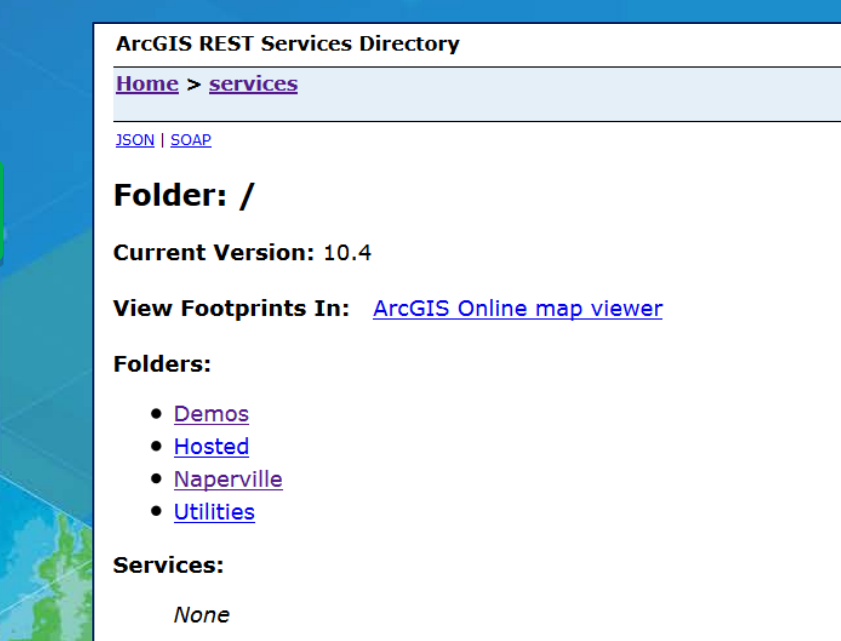

#### **After**

**ArcGIS REST Framework** 

**Home** 

Error: Services Directory has been disabled. **Code: 403** 

#### **How to Disable the Services Directory**

#### • **Server Administrator Directory**

- **System > Handlers > Rest > Servicesdirectory > edit**
- **Uncheck** *Services Directory Enabled* **option**

#### • **Help topic: [Disable the Services Directory](http://server.arcgis.com/en/server/latest/administer/windows/securing-your-arcgis-server-site.htm)**

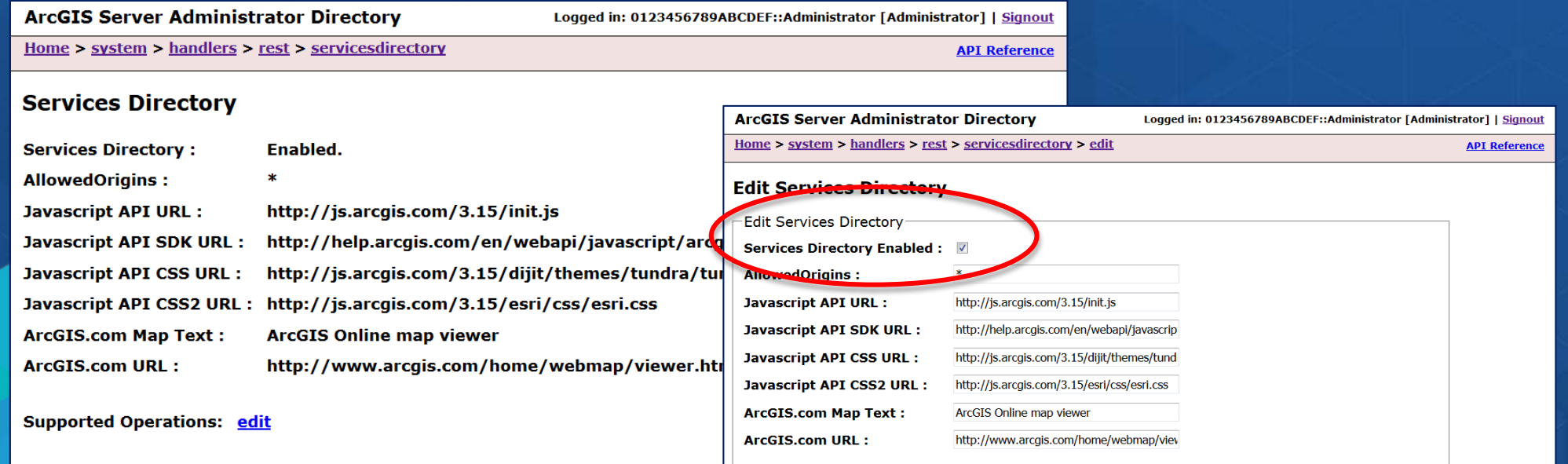

# **Demo Disable Services Directory**

### **Restrict Cross-Domain Requests**

**ArcGIS Web Adaptor**

• **By default, ArcGIS Server allows cross-domain requests so that client apps can invoke its services from any domain** - **E.g., Adobe Flash Player, Microsoft Silverlight, and JavaScript apps**

- **Cross-domain files installed with ArcGIS Web Adaptor**
- **Help topic: [Restricting cross-domain requests to ArcGIS Server](http://server.arcgis.com/en/server/latest/administer/windows/restricting-cross-domain-requests-to-arcgis-server.htm)**

 $\blacksquare$  AugUE 10.4 Web Advance (HC) C

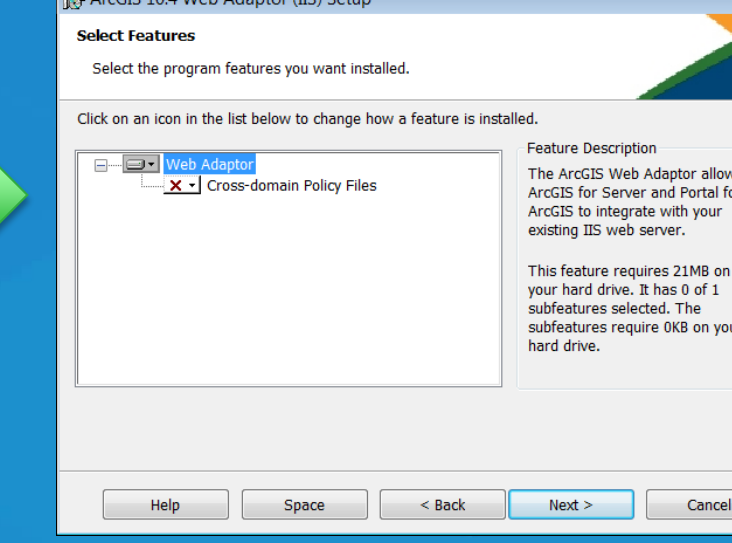

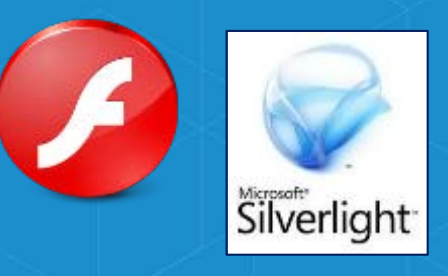

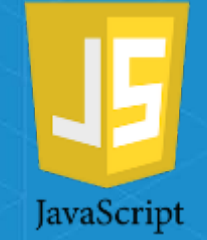

## **What is a Cross-Domain Request?**

- **A web application running on one server accessing resources that resides on another server**
- **Cross-domain security is enforced by the web browser**

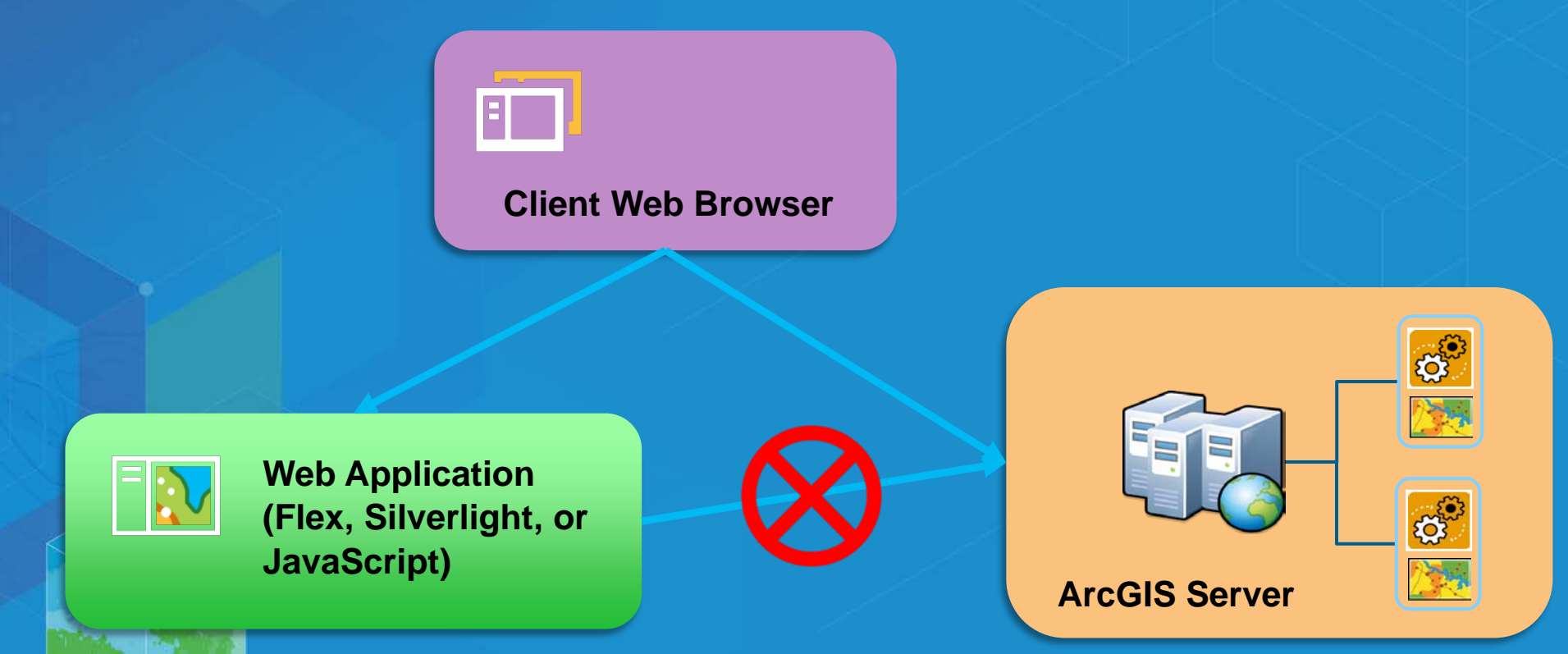

### **How to Restrict Cross-Domain Requests**

**Web Server E.g., IIS**

- **For Adobe Flash Player > edit** *crossdomain.xml* **file**
- **For Microsoft Silverlight > edit** *clientaccesspolicy.xml* **file**

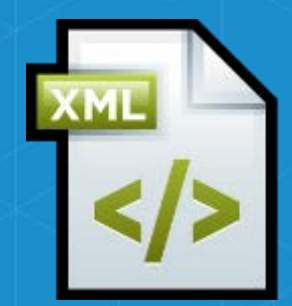

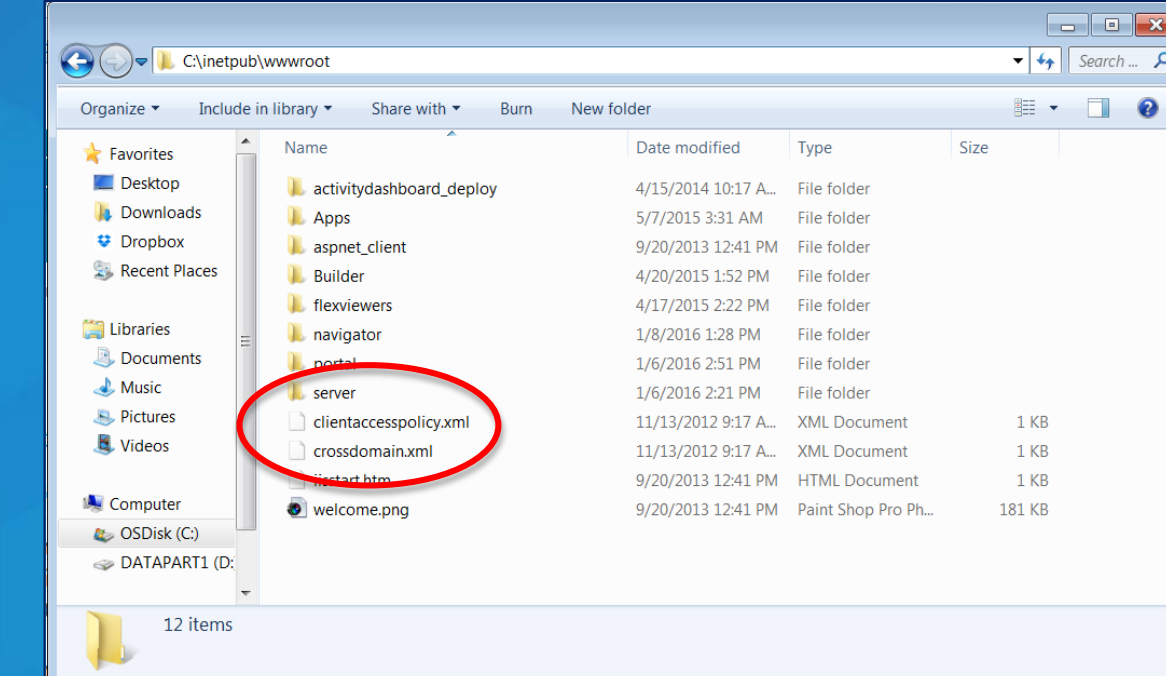

### **How to Restrict Cross-Domain Requests**

- **For JavaScript, a common method used to make cross domain requests is called a CORS request (cross origin resource sharing)**
- **These can be restricted in the Server Administrator Directory**
	- **system > handlers > rest > servicesdirectory > edit**
	- **AllowOrigins field: specify a comma-separated list of domain names that are allowed to make CORS requests to access your web services**

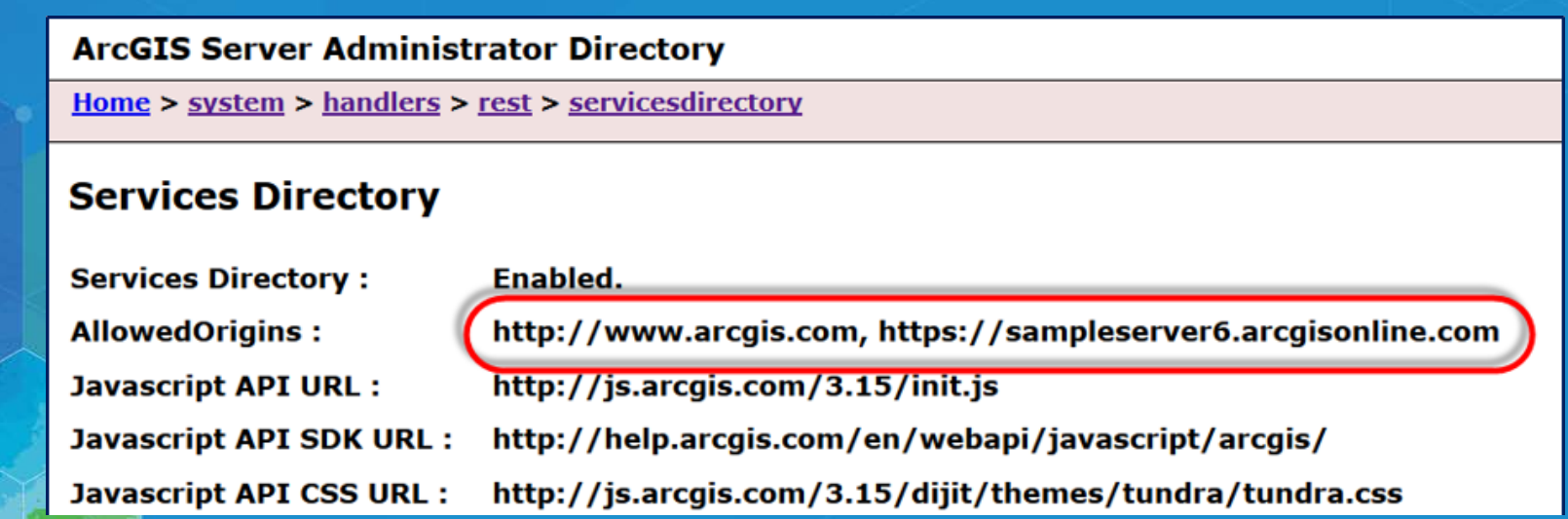

# **Demo Restrict Cross-Domain Requests**

#### **Restrict File Permissions**

• **Recommend restrict file and folder permissions on**

- **ArcGIS Server installation directory**
- **Configuration store**
- **Server directories**
- **to the ArcGIS Server account**

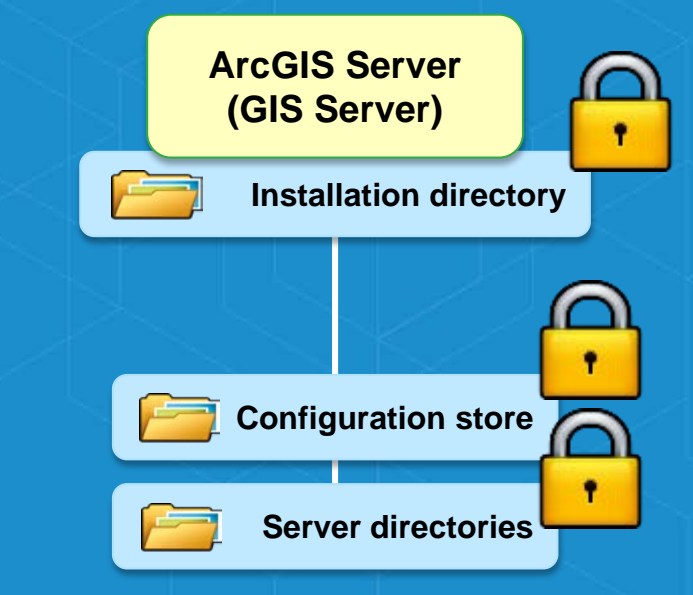

• **Your organization may require that additional accounts have access Warning: Any account with write access to the configuration store can change ArcGIS Server settings**

### **Disable Primary Site Administrator (PSA) Account**

- **Recommend disable the PSA account to remove an alternate method of administering ArcGIS Server outside of your enterprise users**
- **Access the Server Administrator Directory**
	- **Security > PSA > disable**

#### **ArcGIS Server Administrator Directory**

Home  $>$  security  $>$  psa

#### **Primary Site Administrator Account**

Manage the primary site administrator account.

Disabled: false

Supported Operations: update enable disable **Supported Interfaces: REST** 

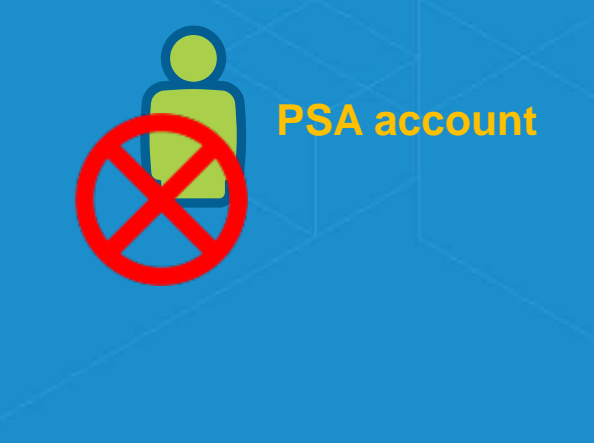

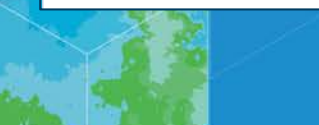

### **Scan GIS Server for Security Checks**

- **serverScan.py is a script in the Server installation directory**
	- **Located: <install directory>\ArcGIS\Server\tools\admin**
- **Script checks for security settings → generates a report that makes recommendations to improve security**

#### **ArcGIS for Server Security Scan Report - 2016-02-17**

#### dlaw2.esri.com

#### Potential security items to review

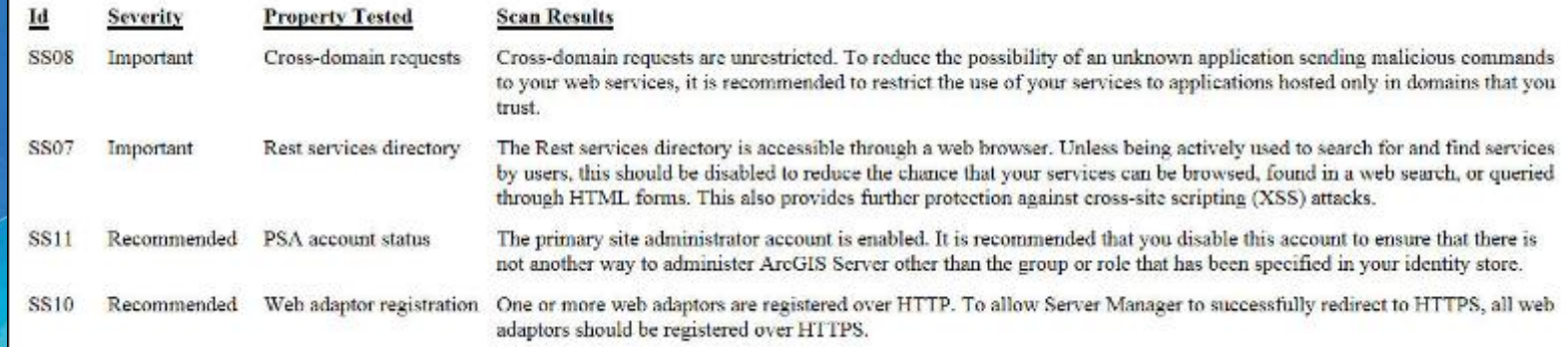

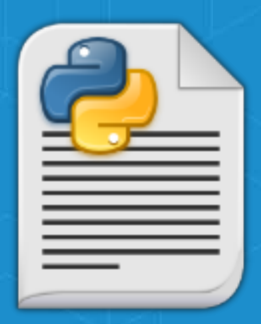

# **Demo Run** *serverScan.py* **Security Check**

## **Agenda**

#### • **GIS Server**

- **Portal for ArcGIS**
	- **Enforce HTTPS Communication only**
	- **Disable ArcGIS Portal Directory (aka Sharing API)**
	- **Restrict proxies**
	- **Disable the 'Create Account' button on the sign-in page**
	- **Trusted servers list**
	- **Scan Portal script**
- **Advanced options**

#### **Portal for ArcGIS**

**ArcGIS Server (GIS Server)**

### **Enable HTTPS Communication**

- **Enforce HTTPS so that all communication in your portal is sent using HTTPS**
- **Configure your portal and the web server hosting ArcGIS Web Adaptor to only allow communication through HTTPS**

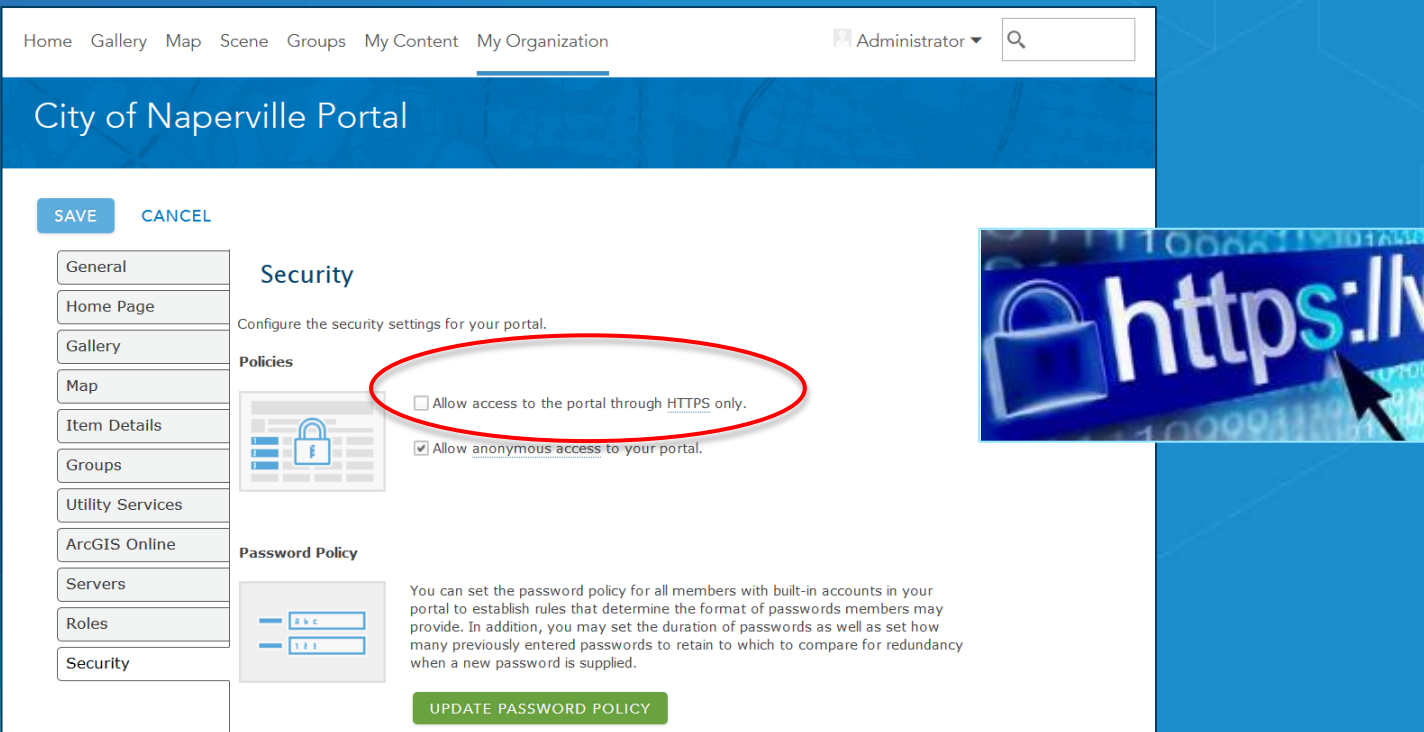

### **Disable ArcGIS Portal Directory**

**https://<machinename>.domain.com/arcgis/sharing**

- **Provides a browsable HTML-based representation of all of Portal items**
	- **services, web maps, and content**
- **Recommend disable this to reduce the chance that your items can be browsed, found in a web search, or queried through HTML forms**

#### **Before**

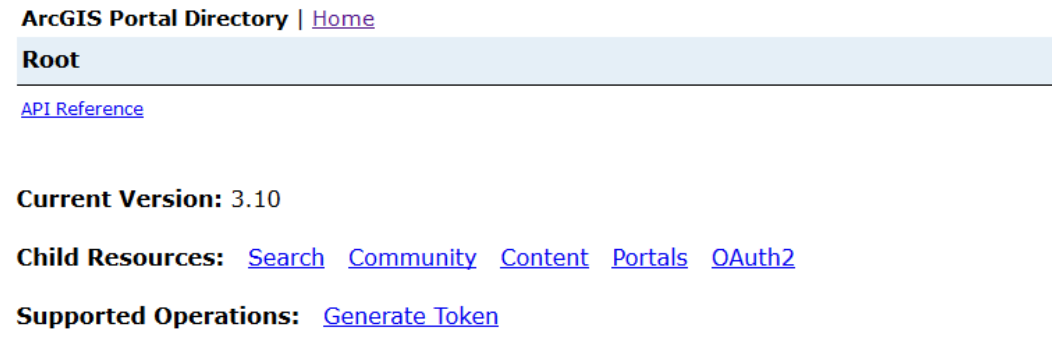

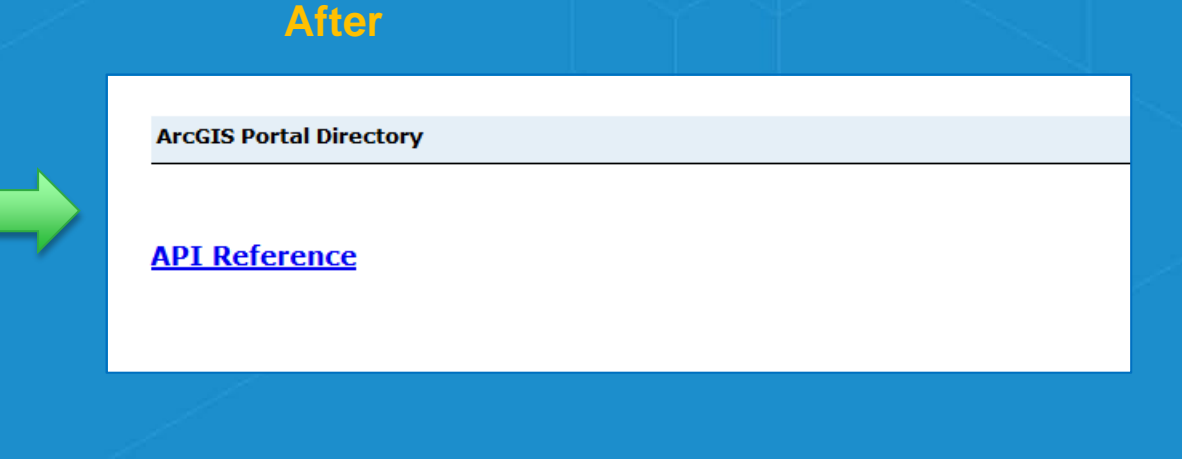

## **How to Disable ArcGIS Portal Directory**

#### • **Access the Portal Administrator Directory**

- **Security > Config > Update Security Configuration**
- **Set property = 'true'**

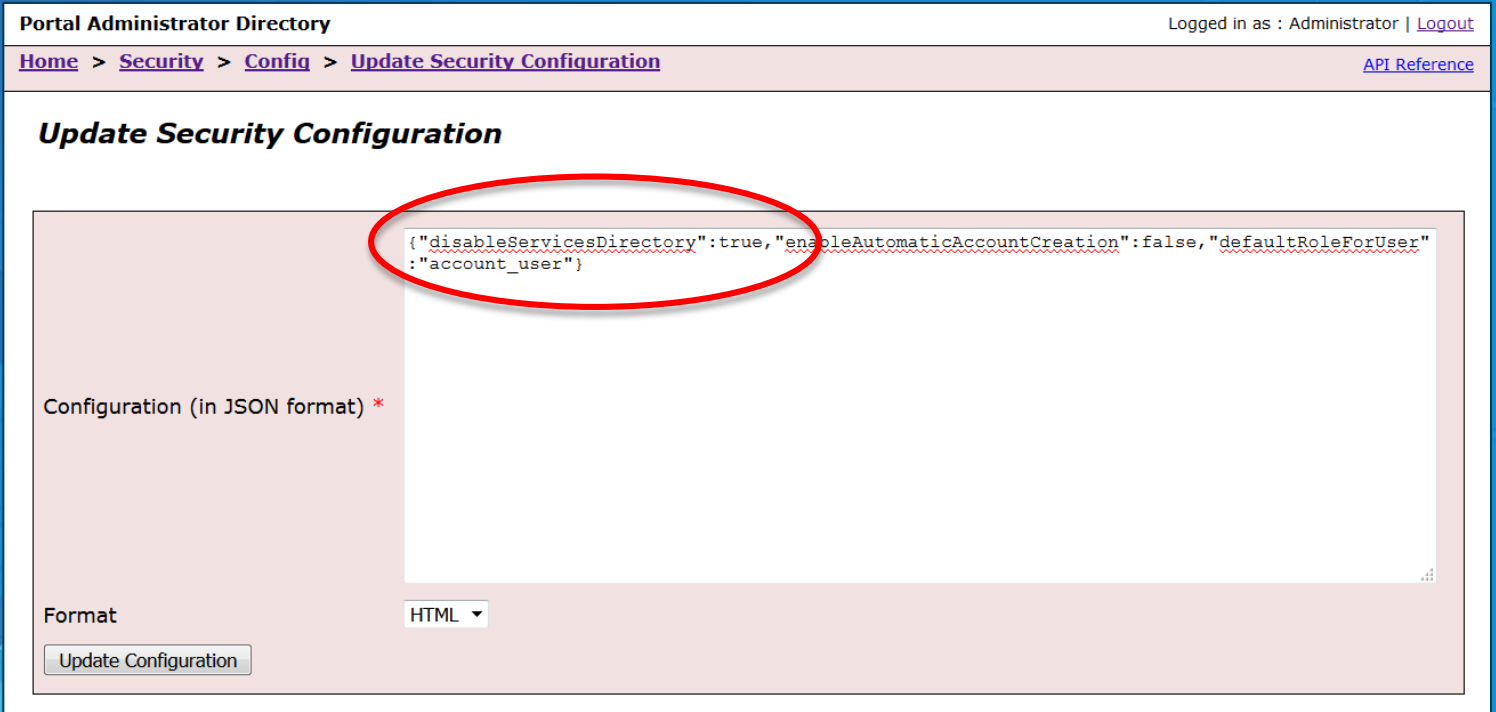

#### **Restrict Proxies**

- **Portal ships with a built-in proxy server that is used in some scenarios to access resources on a different machine**
- **By default the portal's proxy is not "locked down"**
	- **Could provide access to an internal resource that would normally be blocked by a firewall**
- **To mitigate this, it is strongly recommended to restrict the portal's proxy to a list of approved machines.**

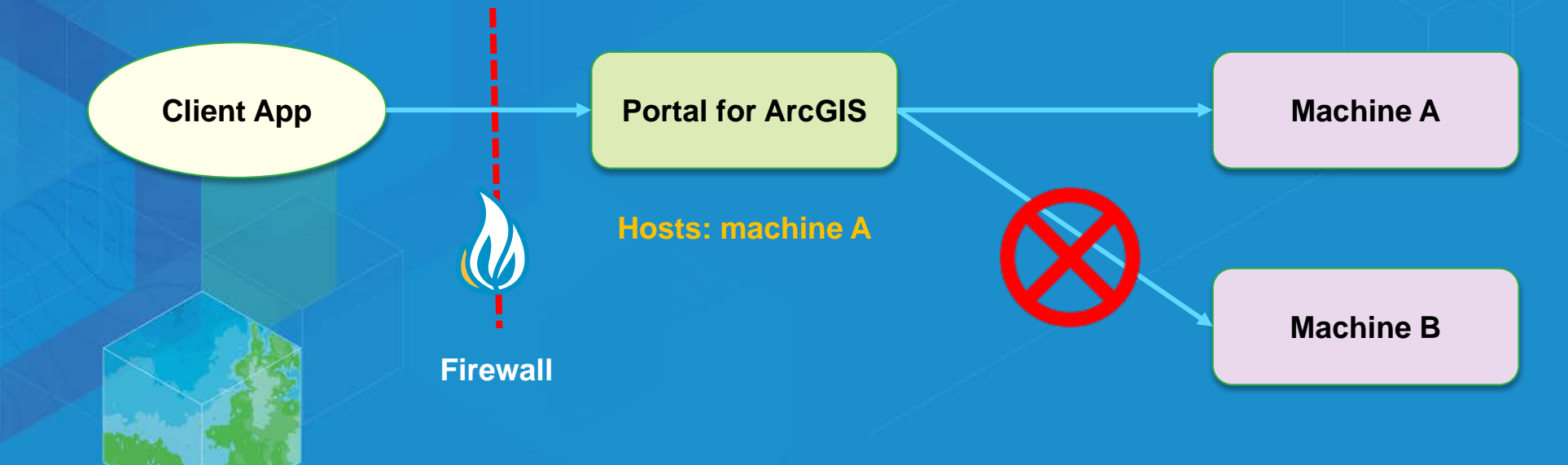

### **How to Restrict Proxies**

#### • **Access the Portal Administrator Directory**

- **Security > Config > Update Security Configuration**
- **For Configuration field, add the allowedProxyHosts property and specify the list of approved addresses**

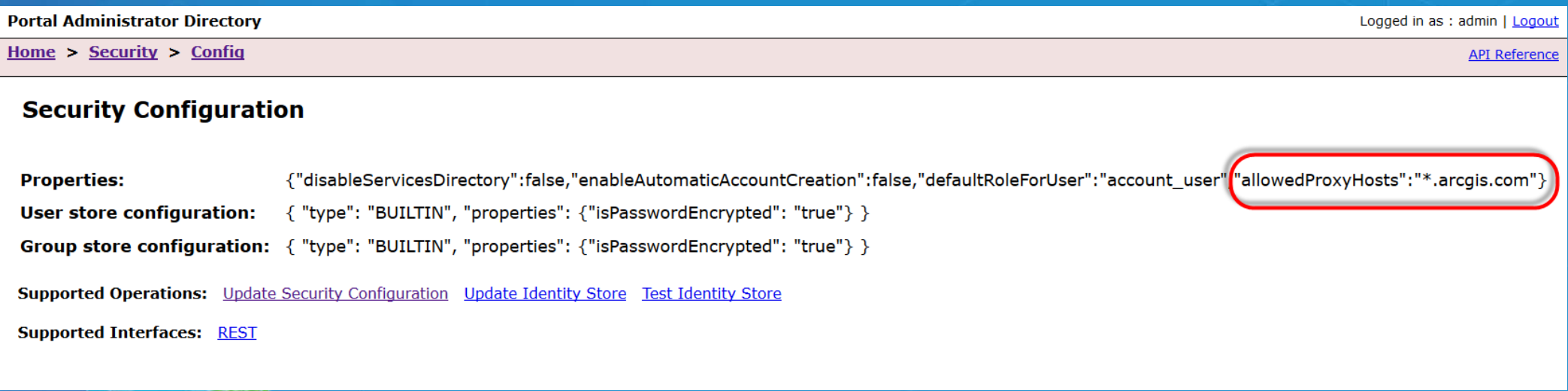

### **Disable 'Create Account' on Login Page**

- **Recommend disable ability to create a new Portal account**
- **Access Portal Administrator Directory**
	- **System > Properties**

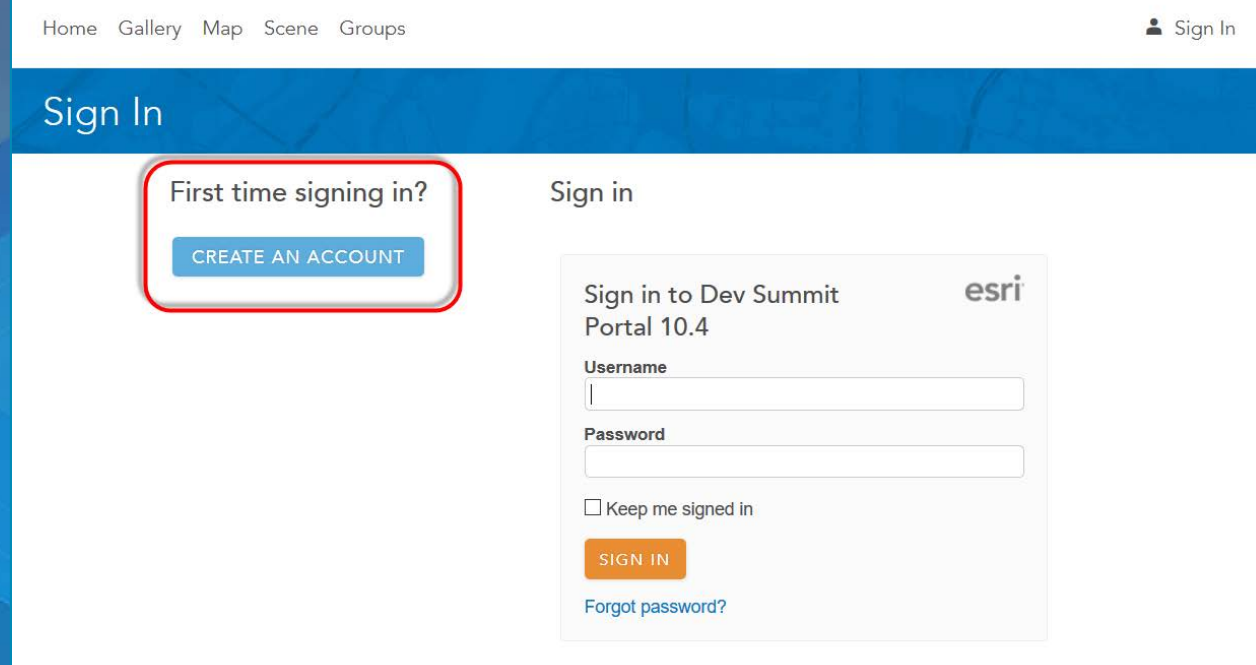

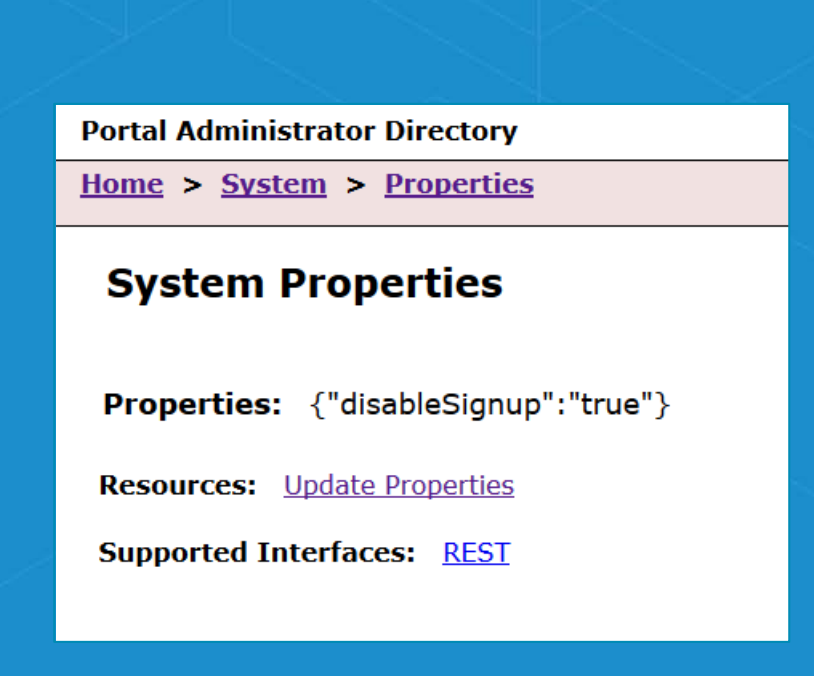

### **Trusted Servers List in Portal**

• **Configure list of trusted servers that work with Portal for ArcGIS**

• **My Organization > Edit settings > Security**

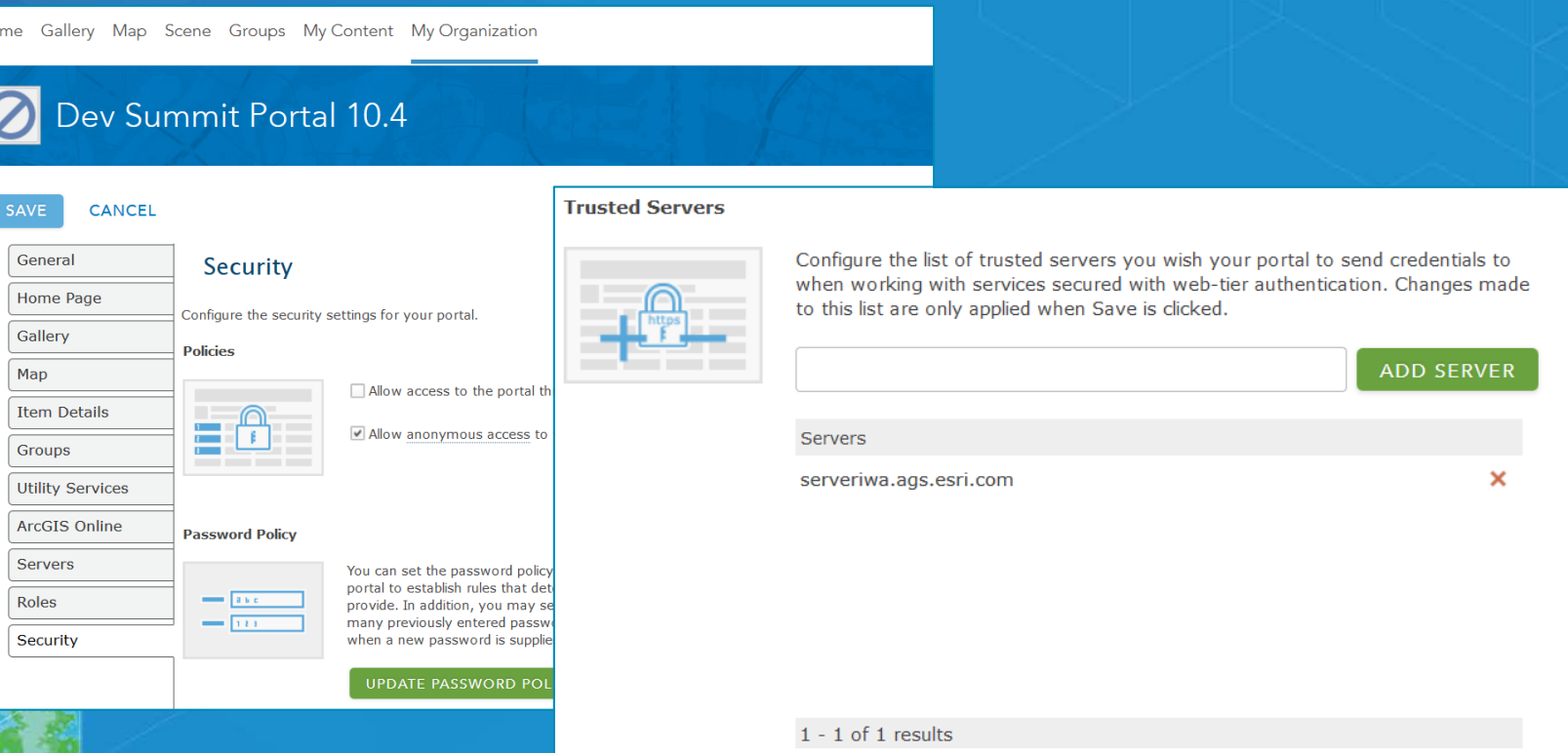

### **Trusted Servers in Portal**

• **A list of servers to where credentials will be passed when making a CORS request to access secured resources**

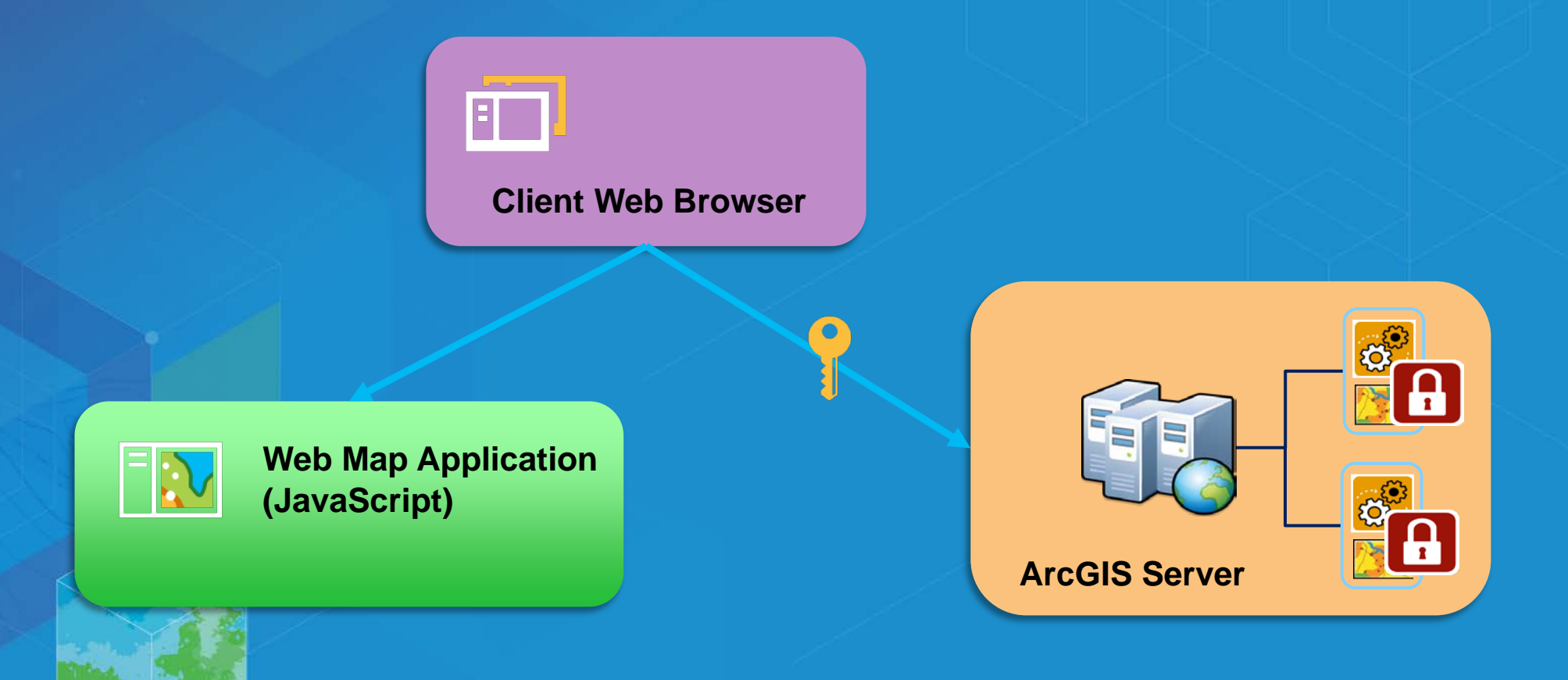

### **Scan Portal for Security Checks**

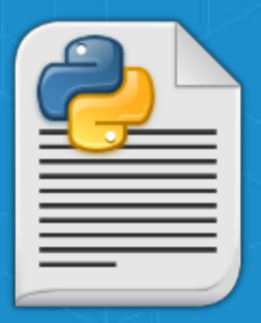

- **portalScan.py is a script in the Portal installation directory**
	- **Location: <install\_directory>\ArcGIS\Portal\tools\security**
- $\bullet$  When you run the script, it checks for security settings  $\rightarrow$  generates a report that **makes recommendations to improve security**

#### **Portal for ArcGIS Security Scan Report - 2016-03-02**

jsmith.esri.com

#### Potential security items to review

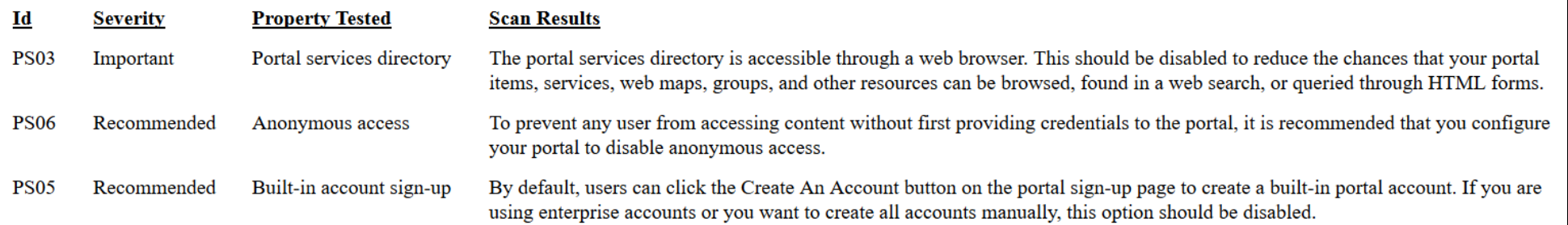

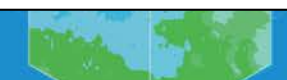

# **Demo Run** *portalScan.py* **Security Check**

## **Agenda**

- **GIS Server**
- **Portal for ArcGIS**
- **Advanced options**
	- **SSL property configurations for Server and Portal**
	- **Define cipher suites to encrypt communications**

**Portal for ArcGIS**

**ArcGIS Server (GIS Server)**

### **SSL Property Configurations**

- **In 10.4, both Server and Portal can be configured to limit which SSL protocol is accepted and used**
- **For organizations that are very security-aware, restricting Server and Portal to TLS 1.2 is highly recommended**
- **TLS (and it predecessor SSL) are cryptographic protocols designed to provide secure network communication between a client and a server**

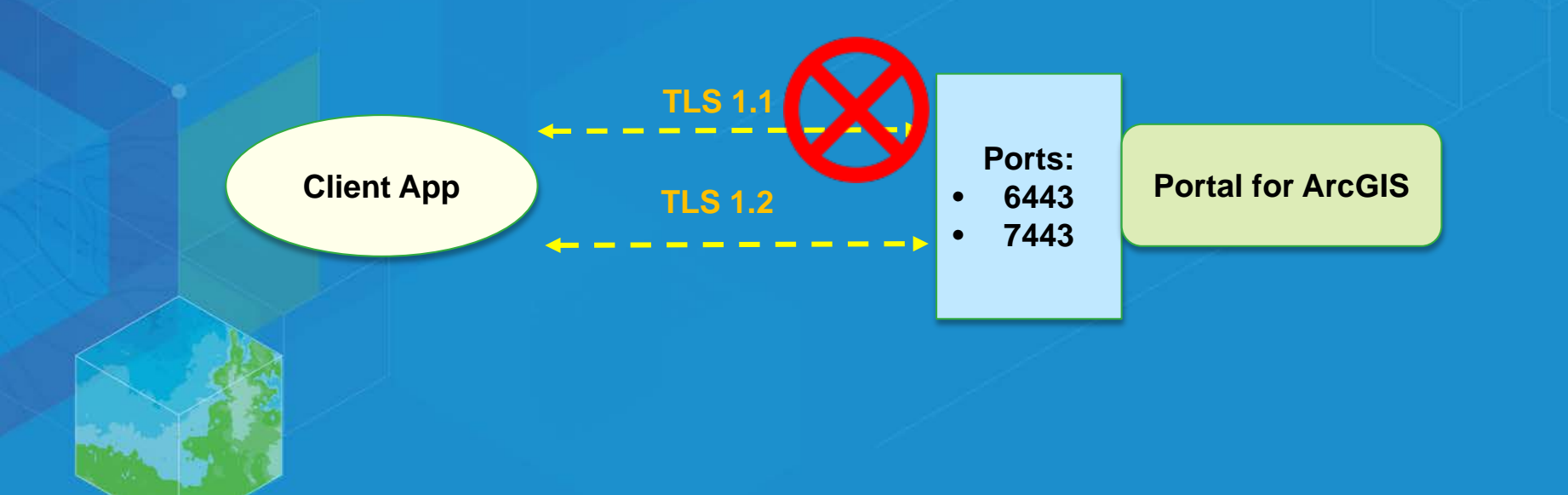

# **Define Cipher Suites to Encrypt Communication**

**Advanced Settings**

- **With the ability to select which set of SSL protocols are used, both Portal and Server now allow users to define which cipher suites are used for encryption.**
- **A list of encryption algorithms that can be used is provided in the help documentation**
- **Help topic: [Restrict SSL protocols and cipher suites](http://server.arcgis.com/en/portal/latest/administer/windows/restrict-portal-for-arcgis-ssl-protocols-and-cipher-suites.htm)**

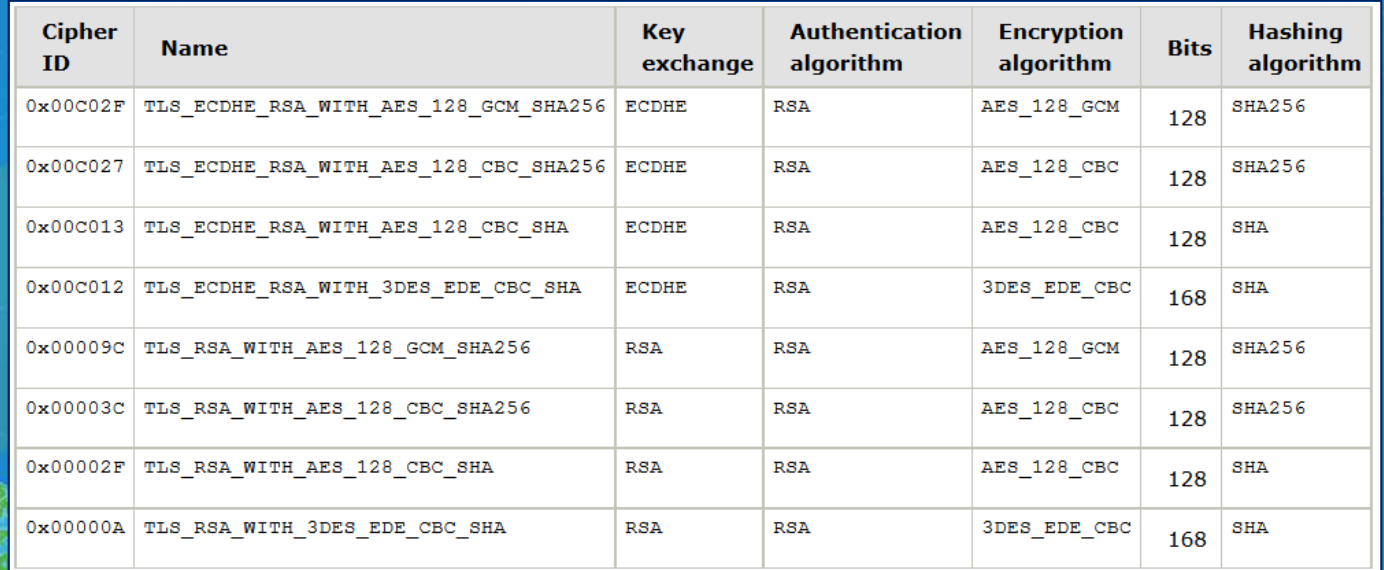

#### **How to Define Cipher Suites**

#### • **Access the Portal Administrator Directory**

- **Security > SSLCertificates > Update**
- **For the SSL Protocols text box, specify the protocols to be used**

#### **Portal Administrator Directory**

Home > Security > SSLCertificates

#### **SSL Certificates**

- portal
- samlcert

**Web Server SSL Certificate:** portal **TLSv1.2, TLSv1.1 Web Server SSL Protocols:** Web Server SSL Cipher Suites: TLS ECDHE RSA WITH AES 128 CBC SHA256, TLS ECDHE RSA WITH AES 128 GCM SHA256, TLS\_RSA\_WITH\_AES\_128\_GCM\_SHA256, TLS\_RSA\_WITH\_AES\_128\_CBC\_SHA256

**Supported Operations:** Update Generate Import Root or Intermediate Import Existing Server Certificate

**Supported Interfaces: REST** 

# **Demo Define Cipher Suites in Web GIS Security**

## **Summary**

- **Discussed and reviewed security best practices for Web GIS on-premises**
- **GIS Server**
- **Portal for ArcGIS**
- **What's new in 10.4 release**

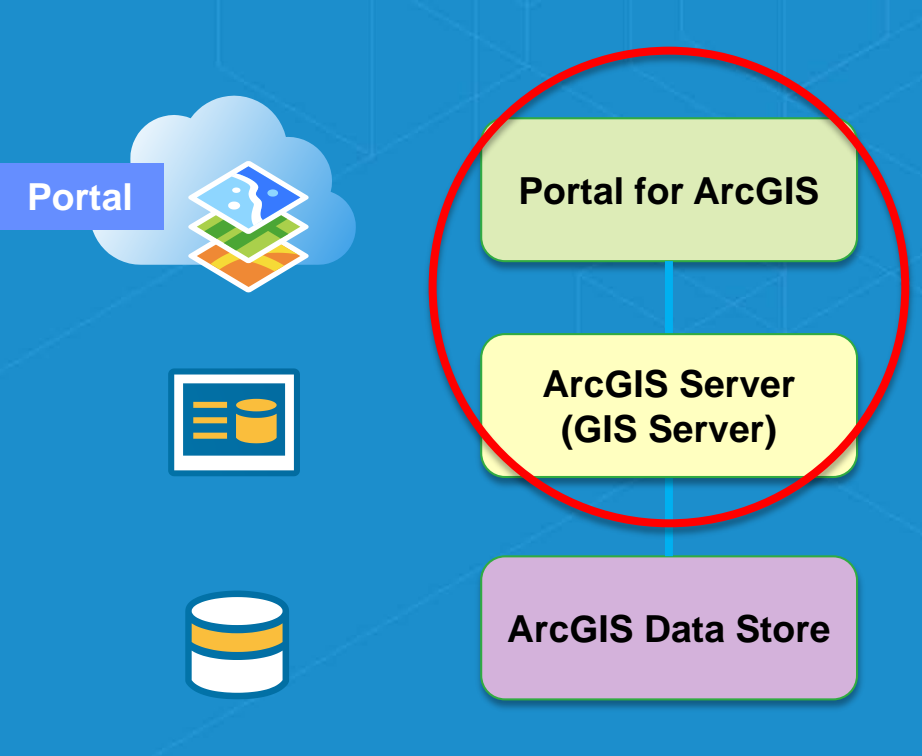

### **Please Take Our Survey! – No more memorizing Session ID numbers!!**

#### **Download the Esri Events app and find your event**

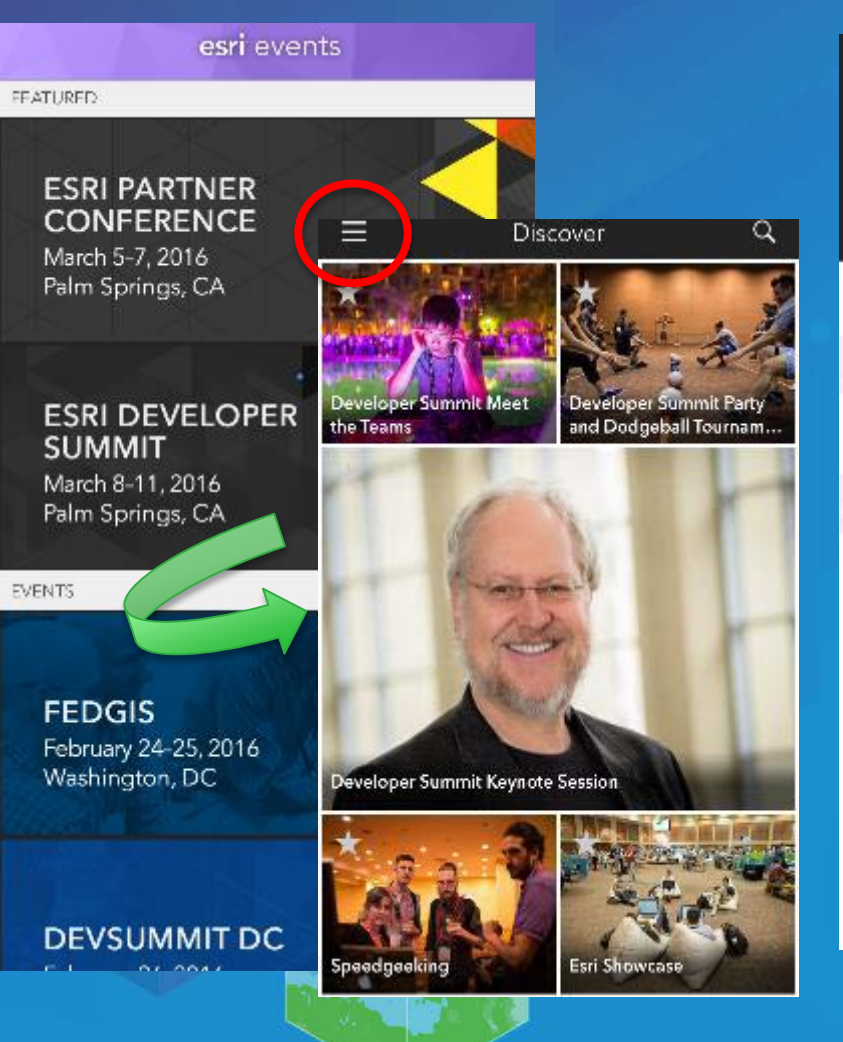

#### **Select the session you attended**

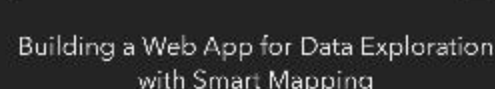

Demo Theater 1 - Showcase

Add Reminder

TIME

Mar 09, 7:30 AM - 7:55 AM

**DESCRIPTION** 

#### Jeremy Bartley, Kristian Ekenes, Esri

The ArcGIS JavaScript API lats you build applications. where users can explore data interactively. The Smart-Mapping module contains functions that allow you to generate renderers with smart default values for feature size, color, and opacity based on the distribution of the data and the basemap of your application. This module when used together with the slider widgets can help you. create a simple app for exploring data from any feature. layer with just a few lines of code. In this session we will walk through an application that uses the Smart Mapping. modules and presents a simple application that users can use to uncover new understanding in your data.

#### **Scroll down to the "Feedback" section**

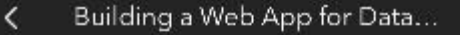

ſħ

FEEDBACK

ŤĪ

 $*$  – Required

litle and Level of the workshop were consistent with the Content (\*)

 $1$ cw (1)  $-(2)$   $(4)$   $-(6)$   $(5)$  High

Content of the workshop was relevant to my work (\*)

The workshop provided information or techniques I can apply to my work right away (\*)

Low  $\begin{pmatrix} 1 & -1 \\ 0 & -1 \end{pmatrix}$   $\begin{pmatrix} 3 & -1 \\ -1 & 0 \end{pmatrix}$   $\begin{pmatrix} 4 & -1 \\ 0 & 1 \end{pmatrix}$  High

I would recommend this workshop to a colleague (\*).

No

The presentation was organize and easy to understand (\*)

 $Low(1) - (2) - (3)$  $-(5)$  High

The presenter exhibited strong public speaking skills (\*).

 $Low(1)$ 

#### **Complete Answers, add a Comment, and Select "Submit"**

Building a Web App for Data... 白  $Low(1) - (2) - (4) - (5)$ Content of the workshop was relevant to my work (\*)  $\text{low } (1) \rightarrow (2) \rightarrow (3) \rightarrow (4)$ -60 Hot the workshop provided information or techniques I can apply to my work right away (\*).  $Inv(1)$   $(3)$   $(4)$   $(5)$   $Igb$ I would recommend this workshop to a colleague (\*) No The presentation was organize and easy to understand (\*) Low  $(1)$  $(2)$  $-(3)$ 

The presenter exhibited strang public speaking skills (\*)

 $1_{0}$ w (1)  $-(2)$   $-$  (3)

Comments (\*)

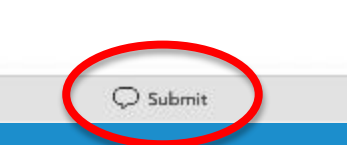

## **Security Topic Resources**

- **[Securing your ArcGIS Server site](http://server.arcgis.com/en/server/latest/administer/windows/securing-your-arcgis-server-site.htm)**
- **[Best practices for configuring a secure environment](http://server.arcgis.com/en/server/latest/administer/windows/best-practices-for-configuring-a-secure-environment.htm)**
- **[Disable the Services Directory](http://server.arcgis.com/en/server/latest/administer/windows/securing-your-arcgis-server-site.htm)**
- **[Restricting cross-domain requests to ArcGIS Server](http://server.arcgis.com/en/server/latest/administer/windows/restricting-cross-domain-requests-to-arcgis-server.htm)**
- **[Restrict SSL protocols and cipher suites](http://server.arcgis.com/en/portal/latest/administer/windows/restrict-portal-for-arcgis-ssl-protocols-and-cipher-suites.htm)**

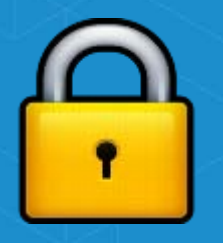

# **YOUR TITLE HERE**

Your Name

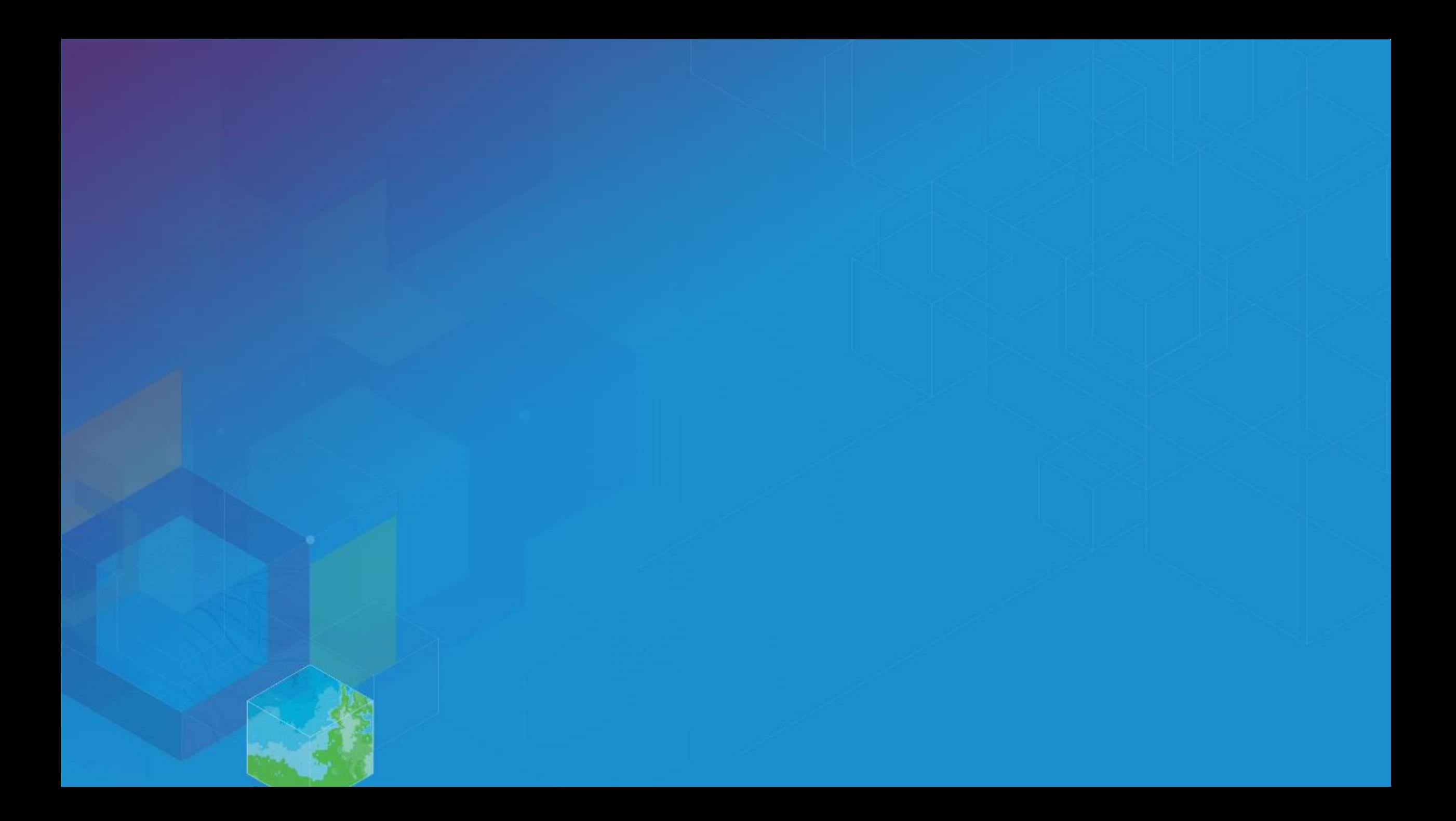

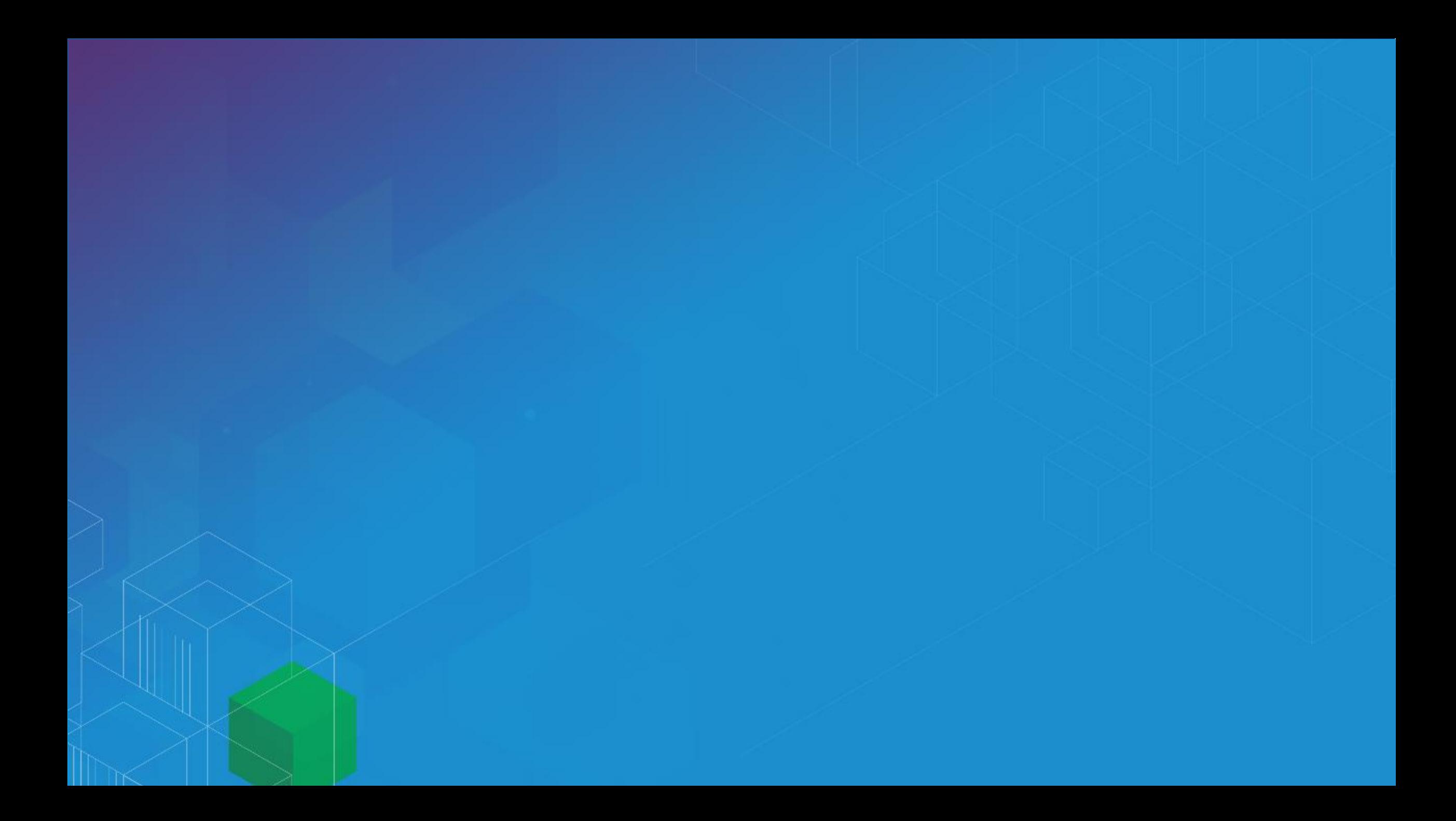

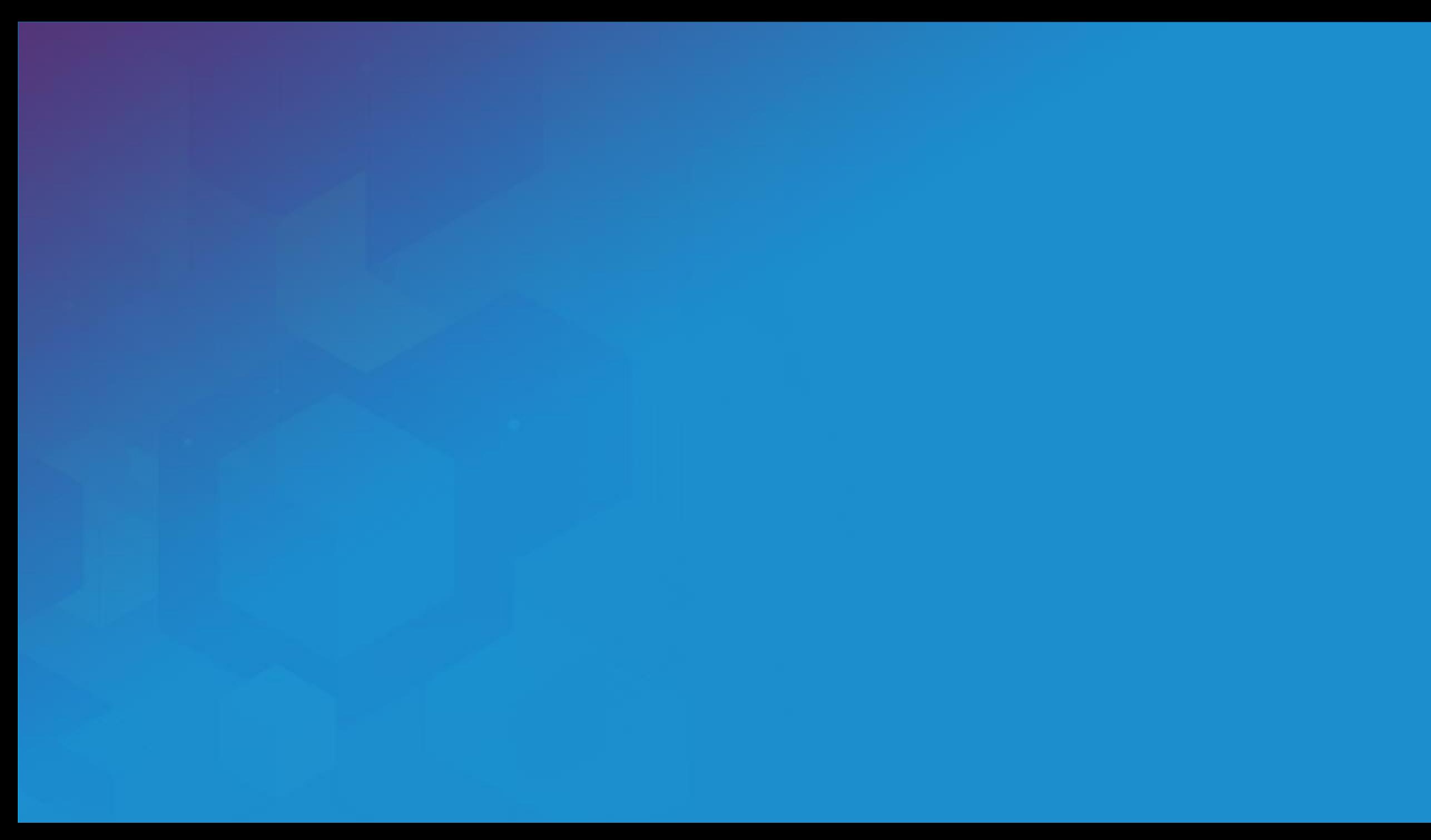

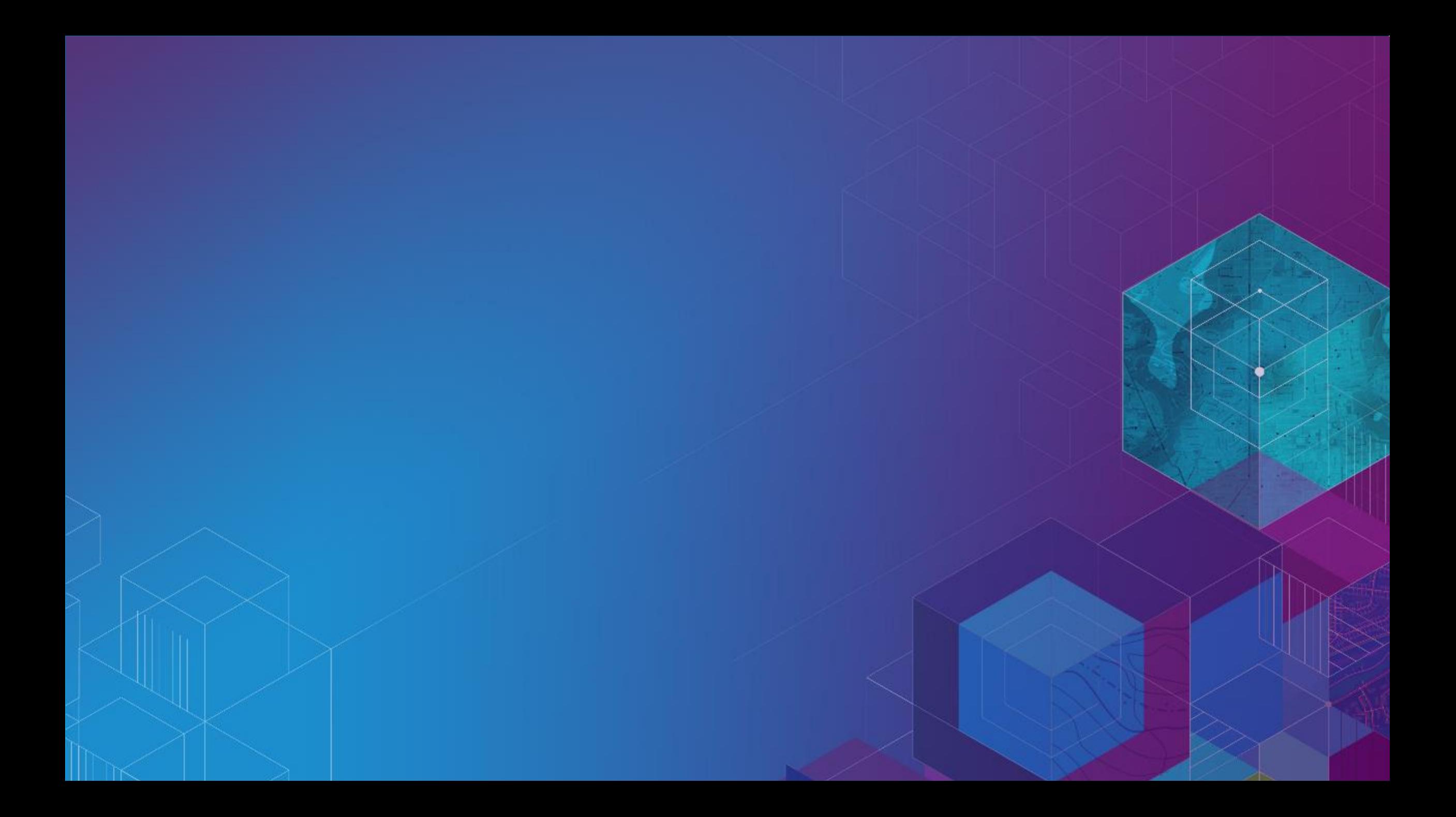

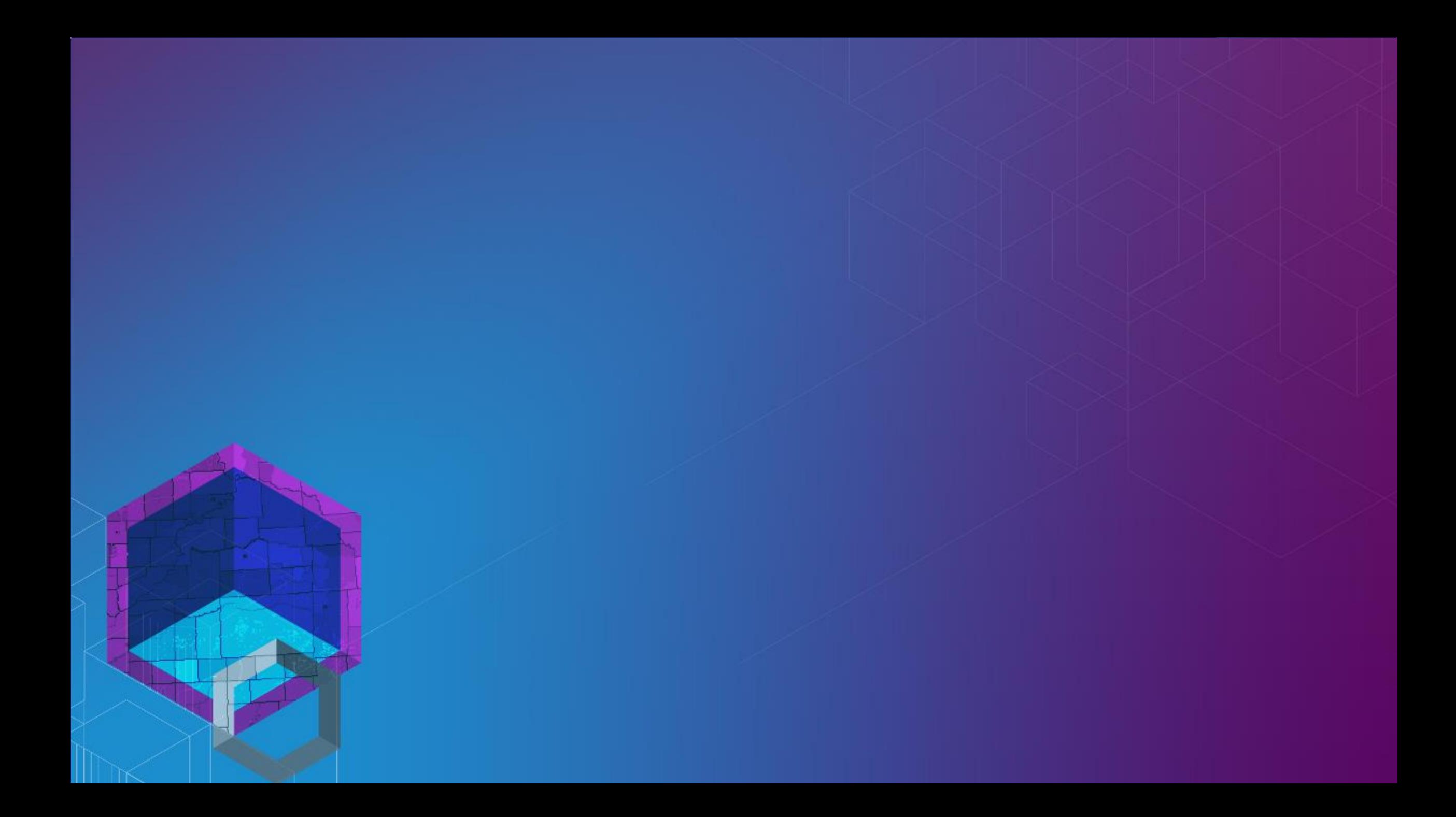